## クラブ活動紹介に投稿

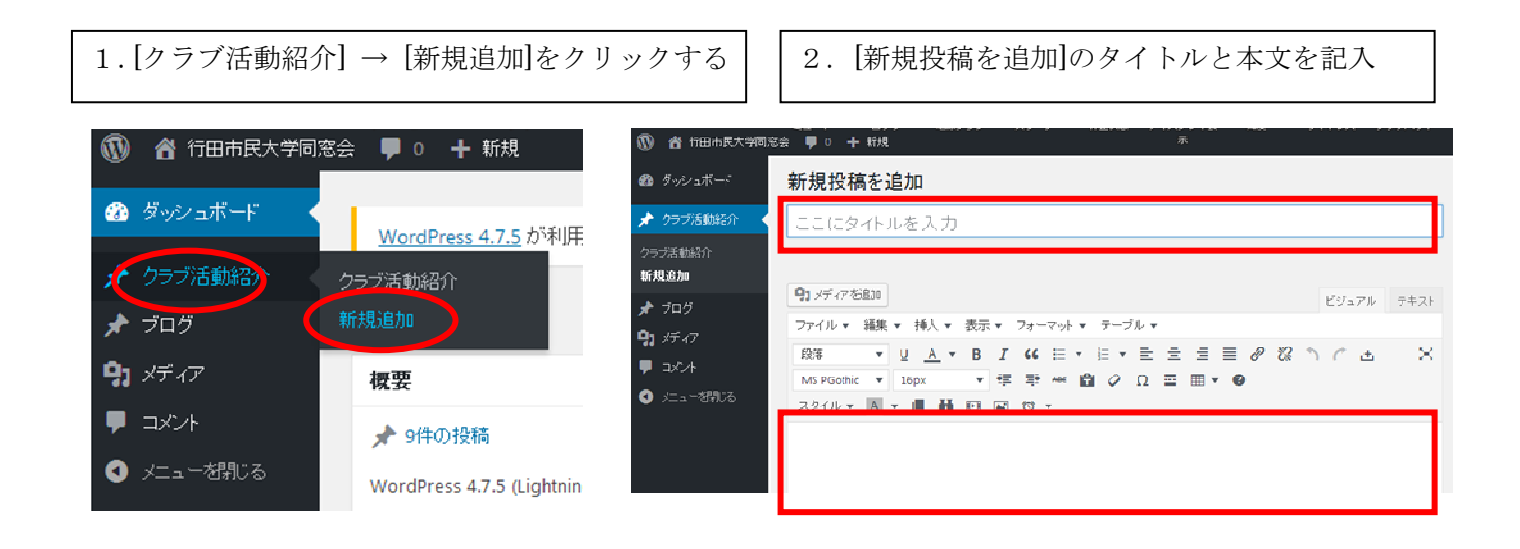

3.画面右側のカテゴリーからクラブ名にチェックを入れる

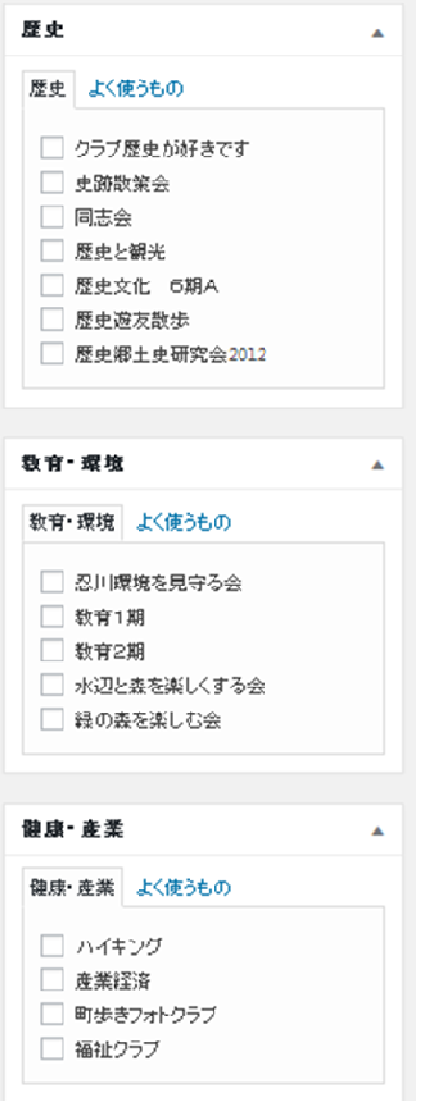

本文やアイキャッチに画像を挿入する場合は、ダッシュボードのメディアから画像を選択して挿入する。 画像の挿入方法は、[ブログ投稿手順]のページの[ブログに写真を挿入するー①]または[ブログに写真を挿 入するー②]を参照してください。

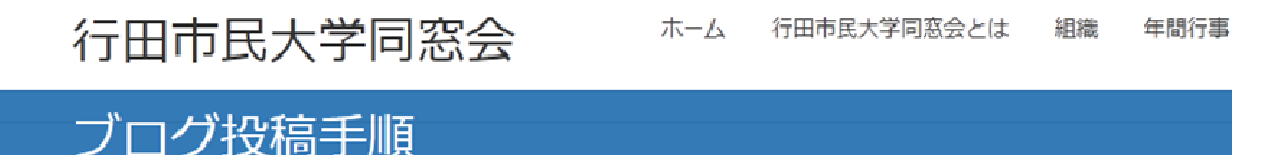

#HOME > ブログ投稿手順

行田市民大学同窓会員は自由にブログを投稿できますが、本ホームページは不特定多数の方が閲覧しま すので、品位が問われるような書き込み、他者に対する非難・誹謗・中傷、自己自慢 等の書き込みを 禁止します。万一、禁止されている内容と読み取れる投稿は削除する場合もあります。また、行田市民 大学同窓会関係者うにゅうする以外の方の名前や顔写真を載せる場合は、事前に了承を得て下さい。

投稿する前に確認してください → ブログ投稿ルール

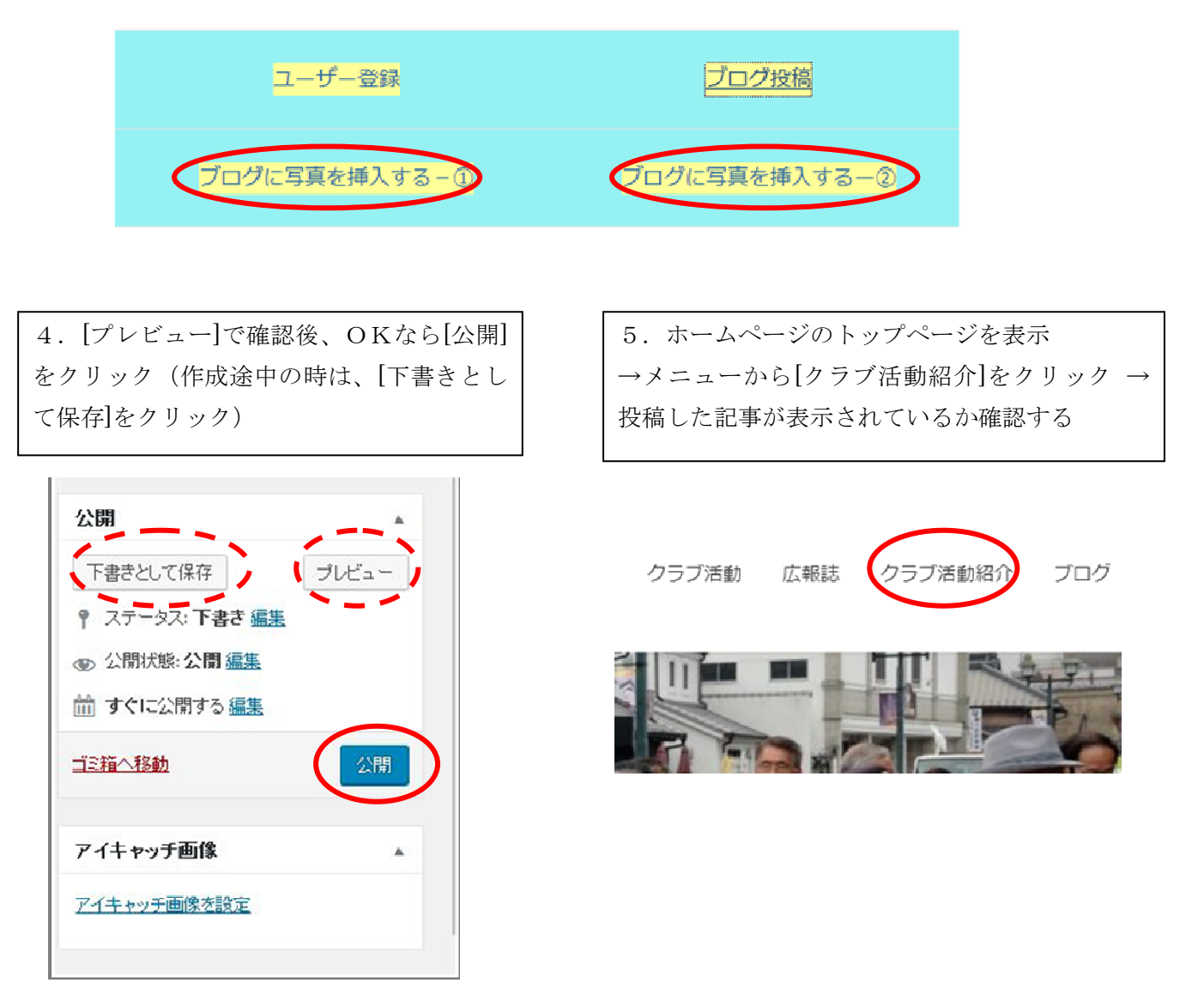